# Simulink® Real-Time™ Release Notes

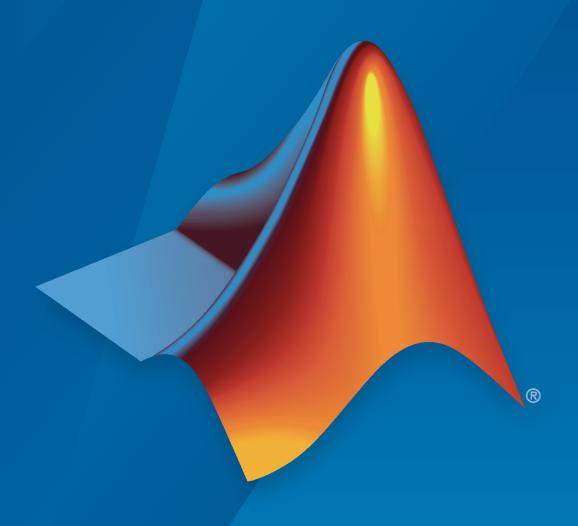

# MATLAB&SIMULINK®

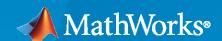

#### **How to Contact MathWorks**

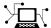

Latest news: www.mathworks.com

Sales and services: www.mathworks.com/sales\_and\_services

User community: www.mathworks.com/matlabcentral

Technical support: www.mathworks.com/support/contact\_us

T

Phone: 508-647-7000

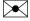

The MathWorks, Inc. 1 Apple Hill Drive Natick, MA 01760-2098

Simulink® Real-Time™ Release Notes

© COPYRIGHT 2000-2022 by The MathWorks, Inc.

The software described in this document is furnished under a license agreement. The software may be used or copied only under the terms of the license agreement. No part of this manual may be photocopied or reproduced in any form without prior written consent from The MathWorks, Inc.

FEDERAL ACQUISITION: This provision applies to all acquisitions of the Program and Documentation by, for, or through the federal government of the United States. By accepting delivery of the Program or Documentation, the government hereby agrees that this software or documentation qualifies as commercial computer software or commercial computer software documentation as such terms are used or defined in FAR 12.212, DFARS Part 227.72, and DFARS 252.227-7014. Accordingly, the terms and conditions of this Agreement and only those rights specified in this Agreement, shall pertain to and govern the use, modification, reproduction, release, performance, display, and disclosure of the Program and Documentation by the federal government (or other entity acquiring for or through the federal government) and shall supersede any conflicting contractual terms or conditions. If this License fails to meet the government's needs or is inconsistent in any respect with federal procurement law, the government agrees to return the Program and Documentation, unused, to The MathWorks, Inc.

#### **Trademarks**

MATLAB and Simulink are registered trademarks of The MathWorks, Inc. See www.mathworks.com/trademarks for a list of additional trademarks. Other product or brand names may be trademarks or registered trademarks of their respective holders.

#### Patents

MathWorks products are protected by one or more U.S. patents. Please see www.mathworks.com/patents for more information.

# Contents

| R            | 7 | U | ) | 7 | a |
|--------------|---|---|---|---|---|
| $\mathbf{r}$ | _ | u | _ | 4 | а |

| Linux platform for development computer                                      | 1-2 |
|------------------------------------------------------------------------------|-----|
| Instrument panel app generator                                               | 1-2 |
| Real-time permanent magnet synchronous motor (PMSM) example                  | 1-2 |
| Target computer persistent variables                                         | 1-2 |
| File logging decimation and frame-based input                                | 1-3 |
| Recording controls for file logging and streaming                            | 1-3 |
| Parameter table caching and parameter tuning in Simulink Real-Time Explorer  | 1-3 |
| Ethernet Receive and Send blocks                                             | 1-3 |
| EtherCAT SDO complete access mode                                            | 1-4 |
| API for real-time application list root inports                              | 1-4 |
| API for real-time application uninstall                                      | 1-4 |
| Functional Mock-up Unit version 2                                            | 1-4 |
| ASAM XIL support package version 1.1                                         | 1-4 |
| Functionality Being Removed or Changed                                       | 1-5 |
| R20                                                                          | 21b |
| Application Compiler for standalone executable instrument panels             | 2-2 |
| App Designer components for operations interfacing to real-time applications | 2-2 |
| Bind mode for signals to instruments in Simulink Editor                      | 2-2 |
| Additional target object utility functions                                   | 2-2 |

| Additional target object ECU and XCP page functions                                                                                                    | 2-2                                           |
|----------------------------------------------------------------------------------------------------|-----------------------------------------------|
| Compu method conversion for XCP blocks                                                                                                    | 2-3                                           |
| LIN Pack and LIN Unpack blocks for LIN bus data                                                                                                    | 2-3                                           |
| EtherCAT Get Device State and Set Device State blocks for control of EtherCAT terminal devices state                                                                                                    | 2-4                                           |
| Execution profiler for task schedule display                                                                                                    | 2-4                                           |
| Disk usage display                                                                                                    | 2-4                                           |
| Custom messages in system log                                                                                                    | 2-4                                           |
| ASAM XIL protocol for Test Cases                                                                                                    | 2-4                                           |
| API for C# program control of real-time applications                                                                                                    | 2-4                                           |
| API for Python program control of real-time applications                                                                                                    | 2-4                                           |
| Parameter structure for getparam and setparam functions                                                                                                    | 2-4                                           |
| USB to serial for RS232 blocks                                                                                                    | 2-5                                           |
|                                                                                                    |                                               |
| Functionality being removed or changed                                                                                                    | 2-5                                           |
| Functionality being removed or changed $\dots$ R20                                                                                                    |                                               |
|                                                                                                    |                                               |
| R20                                                                                                    | <u>21a</u>                                    |
| R20 Parameter set operations                                                                                                    | 21a<br>3-2                                    |
| R20 Parameter set operations                                                                                                    | 3-2<br>3-2                                    |
| Parameter set operations                                                                                                    | 3-2<br>3-2<br>3-2                             |
| Parameter set operations Target computer passwords GCC -ffast-math performance File log data import from target computer                                                                                                    | 3-2<br>3-2<br>3-2<br>3-2                      |
| Parameter set operations Target computer passwords  GCC -ffast-math performance File log data import from target computer  Bus signal names display in Simulation Data Inspector                                                                                                    | 3-2<br>3-2<br>3-2<br>3-2<br>3-2               |
| Parameter set operations  Target computer passwords  GCC -ffast-math performance  File log data import from target computer  Bus signal names display in Simulation Data Inspector  Simulink Real-Time Explorer application operations                                                                                | 3-2<br>3-2<br>3-2<br>3-2<br>3-2<br>3-2        |
| Parameter set operations Target computer passwords GCC -ffast-math performance File log data import from target computer Bus signal names display in Simulation Data Inspector Simulink Real-Time Explorer application operations Status Monitor disk usage display                                                   | 3-2<br>3-2<br>3-2<br>3-2<br>3-2<br>3-2        |
| Parameter set operations Target computer passwords GCC -ffast-math performance File log data import from target computer Bus signal names display in Simulation Data Inspector Simulink Real-Time Explorer application operations Status Monitor disk usage display Model root inports stimulation on target computer | 3-2<br>3-2<br>3-2<br>3-2<br>3-2<br>3-2<br>3-3 |

| EtherCAT device signal names                                                | 3-3 |
|-----------------------------------------------------------------------------|-----|
| Target computer support information                                         | 3-3 |
| Functionality being removed or changed                                      | 3-4 |
|                                                                             |     |
| R20                                                                         | 20b |
|                                                                             |     |
| Release notes from previous releases                                        | 4-2 |
| 64-bit POSIX compliant real-time operating system for target computers      | 4-2 |
| Tools to compile real-time applications                                     | 4-2 |
| Graphical instrument panels and applications                                | 4-2 |
| New Simulink Real-Time Explorer                                             | 4-2 |
| Upgrade Advisor for Simulink Real-Time                                      | 4-2 |
| New File Log block and other new blocks in Simulink Real-Time block library | 4-3 |
| License change to support test engineering workflows                        | 4-3 |
| Target Computer Upgrade by Using Speedgoat Software                         | 4-3 |
| Bus Signal Names Display Limitation in Simulation Data Inspector            | 4-4 |
| Global Data Stores for Referenced Models                                    | 4-4 |
| Functionality Being Removed or Changed                                      | 4-4 |

# R2022a

Version: 8.0

**New Features** 

**Bug Fixes** 

**Version History** 

### Linux platform for development computer

In R2022a, you can use Simulink Real-Time on Windows® and Linux® platforms. To get started, see "Enable Development Computer Communication (Linux)".

If you develop App Designer applications (such as instrument panels for real-time applications) and use the App Compiler to produce standalone executable applications, remember the standalone application is not cross-platform. The executable type depends on the platform (Windows or Linux) on which the application was generated.

For blocks that support Windows and Linux platforms, use Speedgoat I/O Blockset release 9.4.0 for R2022a. For more information, see Speedgoat documentation.

**Note** The Simulink Real-Time ASAM XIL support package is supported on the Windows platform only.

#### Instrument panel app generator

In R2022a, you can generate an App Designer instrument panel MLAPP file from a model or real-time application. You can open the MLAPP file in App Designer for additional changes.

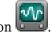

To get started, in the Simulink Editor, on the **Real-Time** tab, click the **App Generator** button For more information, see **Simulink Real-Time App Generator** and "Create App Designer Instrument Panels by Using App Generator".

# Real-time permanent magnet synchronous motor (PMSM) example

To aid development of real-time motor applications, the "Run Real-Time Simulation of Permanent Magnet Synchronous Motor" example shows how to run a real-time simulation of a permanent magnet synchronous motor (PMSM) that is externally controlled at high switching frequency. The real-time application runs on a Speedgoat target computer that has a Speedgoat® IO334 I/O module with the IO334-21 plug-in board installed.

# Target computer persistent variables

In R2022a, by using Simulink Real-Time persistent variables, you can write the last value of a signal when a real-time application stops, store the value, and read it when the real-time application starts. An odometer that records mileage cumulatively is a possible application for a persistent variable. Add persistent variables to your model by using the Persistent Variable Write block and Persistent Variable Read block. The API for persistent variables enables you to access the variable values as MATLAB variables. For more information, see:

- Persistent Variable Write
- Persistent Variable Read
- getPersistentVariables
- setPersistentVariables
- "Apply Persistent Variables in Real-Time Applications"

### File logging decimation and frame-based input

In R2022a, functions enable you to get and set decimation values for File Log blocks in a model.

- getAllFileLogBlocks
- getFileLogDecimation
- setFileLogDecimation

In previous releases, the File Log processed sample-based input, treating elements as channels. In R2022a, you can configure the block to process sample-based input or frame-based input by configuring the **Input Processing** block parameter. For processing frame-based input, the block treats columns as channels. For more information, see the File Log block and "Tune Decimation for File Log Data Without Model Rebuild".

### Recording controls for file logging and streaming

In R2022a, recording functions enable you to start and stop logging from File Log blocks and start and stop signal streaming from the model. For more information, see these functions:

- isRecording
- startRecording
- stopRecording

For more information about the file logging and streaming workflow, see "Signal Logging Basics".

# Parameter table caching and parameter tuning in Simulink Real-Time Explorer

In R2022a, the **Parameters** tab in Simulink Real-Time Explorer supports caching parameter table data. By caching the data, updates to parameter data in the table are improved. This improvement is noticeable for real-time applications that have a substantial number of parameters. For instances in which the parameter table data becomes disabled (for example, when page switching occurs), the **Parameters** tab provides a **Refresh Values** button.

In R2022a, the **Parameters** tab in Simulink Real-Time Explorer supports a **Hold Updates** button and **Update All Parameters** button to change multiple parameter values simultaneously. These buttons in Explorer operate in the same way as these buttons operated on the **Real-Time** tab in the Simulink Editor.

For more information, see Simulink Real-Time Explorer.

#### **Ethernet Receive and Send blocks**

In R2022a, the Ethernet Receive block and the Ethernet Send block enable you to receive and send custom Ethernet packets. For more information, see:

- · Ethernet Receive block
- Ethernet Send block
- "Apply 802.1Q VLAN Tag by Using Ethernet Send and Receive Blocks"

#### **EtherCAT SDO complete access mode**

In R2022a, you can select the access mode for the EtherCAT Async SDO Upload block and EtherCAT Async SDO Download block. When the **Access Mode** is Complete Access, the protocol for CoE access to variables provides:

- Access to all subindexes attached to a single index in the CoE dictionary for a single terminal device.
- Read or write all subindexes in the time it takes to read or write a single one of them.
- Simultaneously update all subindexes when a tuning parameter set is being written.
- Capture a simultaneous read of all subindexes.
- Allow use of EtherCAT devices that require complete access for configuration.

For more information, see EtherCAT Async SDO Upload block and EtherCAT Async SDO Download block. For an example, see "Update Async SDO Block Variables by Using Complete Access Mode".

### API for real-time application list root inports

In R2022a, the getRootLevelInports function enables you to get the root-level inports in a real-time application object. For more information, see getRootLevelInports.

### API for real-time application uninstall

In R2022a, the removeApplication function enables you to uninstall real-time applications from the target computer. This function provides a MATLAB command that corresponds to the **Delete** application option in Simulink Real-Time Explorer. For more information, see removeApplication.

# Functional Mock-up Unit version 2

In R2022a, Functional Mock-up Unit (FMU) support enables you to work with FMU version 1 and FMU version 2 files for co-simulation. This change affects generated code. If you are using FMU files on Simulink Real-Time from previous releases, it is recommended to generate a new FMU binary compatible with Simulink Real-Time. For more information, see "Apply Functional Mock-up Units by Using Simulink Real-Time" and "Compile Source Code for Functional Mock-up Units".

# ASAM XIL support package version 1.1

In R2022a, use the Simulink Real-Time XIL API support package version 1.1. This version of the support package adds methods in the MAPort class, SignalFactory class, SignalGeneratoryFactory class, and SignalGenerator class. For more information about supported classes and methods, see "Classes and Methods of ASAM XIL API".

# Functionality Being Removed or Changed

| Functionality                                                                                                    | What Happens When<br>You Use This<br>Functionality?                                                                                                    | Use This Functionality<br>Instead | Compatibility<br>Considerations |
|----------------------------------------------------------------------------------------------------|----------------------------------------------------------------------------------------------------|-----------------------------------|---------------------------------|
| Updates to display of status log messages                                                                                                    | Line wrap occurs for long status log messages in the status monitor display.                                                                                                    | Not applicable                    | Not applicable                  |
| The UDP Send block and UDP Receive block added support for data as Simulink messages.                                                                                                    | The blocks handle data packets as Simulink messages.                                                                                                    | Not applicable                    | Not applicable                  |
| Application Compiler<br>supports Linux<br>development computer                                                                                                    | Linux development computer can compile applications into standalone executables.                                                                                                    | Not applicable                    | Not applicable                  |
| The TargetSelector control for instrument panel apps provides a <b>Simulink Normal Mode</b> selection. This selection enables you to interface the instrument panel with a normal mode simulation of a model. | To use an instrument panel app to interface with a model for normal mode simulation, select <b>Simulink Normal Mode</b> in the target selector control instead of selecting a target computer. | Not applicable                    | Not applicable                  |
| In the App Designer ParameterTable component, data for struct parameters update correctly.                                                                                                    | Because an App Designer instrument panel monitors operation of a real-time application, data for struct parameters update correctly in a parameter table component on the instrument panel.    | Not applicable                    | Not applicable                  |
| For the App Designer ParameterTuner component, the changeComponentValue function enables you to change parameter values programmatically.                                                                     | Using this function to change the value of the component pushes the value to the real-time application on the target computer.                                                                 | Not applicable                    | Not applicable                  |
| The removeApplication function enables you to remove a real-time application and its related files from a target computer.                                                                                    | New in R2022a                                                                                                    | Not applicable                    | Not applicable                  |

| Functionality                                                                                                    | What Happens When<br>You Use This<br>Functionality?                                                                                                    | Use This Functionality<br>Instead | Compatibility<br>Considerations |
|----------------------------------------------------------------------------------------------------|----------------------------------------------------------------------------------------------------|-----------------------------------|---------------------------------|
| The getRootLevelInports function enables you to list the root level inports in an Application object.                                                                                                    | New in R2022a                                                                                                    | Not applicable                    | Not applicable                  |
| The Instrument object supports bus signals.                                                                                                    | New in R2022a                                                                                                    | Not applicable                    | Not applicable                  |
| The AutoImportFileLog check box that is available from the Start button in Simulink Real-Time Explorer is now also available from the Run on Target button on the Real-Time tab in the Simulink Editor. This check box corresponds to the AutoImportFileLog option of the start function. | New in R2022a                                                                                                    | Not applicable                    | Not applicable                  |
| When a real-time application stops, its parameter values are saved to parameter set file autoSaveOnStop.                                                                                                    | You can import the autoSaveOnStop parameter set to the development computer by using the importParamSet function and load it to the real-time application. For more information, see importParamSet. | Not applicable                    | Not applicable                  |
| The Importing property of the Target.FileLog object is removed.                                                                                                    | In R2022a, an error appears when you use this property. This property does not exist for a Target.FileLog object.                                                                                    | Not applicable                    | Not applicable                  |
| The import function imports a file log that was created by the same release of MATLAB® as the function.                                                                                                    | If using import on a file log from a previous MATLAB release, an error is displayed.                                                                                                    | Not applicable                    | Not applicable                  |

# R2021b

Version: 7.2

**New Features** 

**Bug Fixes** 

**Version History** 

### **Application Compiler for standalone executable instrument panels**

In R2021b, you can use the Application Compiler to compile standalone executable instrument panels for real-time applications. For more information, see Create Standalone Instrument Panel App by Using Application Compiler.

# App Designer components for operations interfacing to real-time applications

In R2021b, the component library in App Designer includes a set of Simulink Real-Time components that support common operations that interface to a real-time application. These components support selecting a target computer, connecting or disconnecting a target computer, starting or stopping a real-time application, and other operations. For more information, see Create App Designer Instrument Panels by Using Simulink Real-Time Components.

### Bind mode for signals to instruments in Simulink Editor

In R2021b, you can bind signals to instruments (also referred to as instrumenting a signal) by using bind mode in the Simulink Editor. You can select signals in the model and stream signal data for those signals from the real-time application to the Simulation Data Inspector. For more information, see Add Instruments to Real-Time Application from Simulink Model.

# Additional target object utility functions

In R2021b, these Target object utility functions have been added:

- getAllInstruments
- getApplicationFile
- getInstalledApplications
- getLastApplication
- isConnected
- isLoaded
- isRunning
- reset

# Additional target object ECU and XCP page functions

In R2021b, the Target object ECU and XCP memory page functions have been added:

- copyPage
- getECUPage
- getNumPages
- getXCPPage
- setECUAndXCPPage
- setECUPage
- setXCPPage

If the ECU page and the XCP page selections do not match, the **Parameters** tab in Simulink Real-Time Explorer is disabled. When this occurs, you can use the **Enable Parameter Table** button in Simulink Real-Time Explorer to fix the mismatch. For more information, see Simulink Real-Time Explorer documentation.

### **Version History**

To support these functions, the default storage class for new models has changed from default for model parameters and external parameters. For model parameters, the default storage class is PageSwitching. For external parameters, the default storage class is PageSwitching (slrealtime).

### Compu method conversion for XCP blocks

In R2021b, to add Compu method conversion support, the **Force Datatypes and Allow Non-Scalar** parameter for the XCP CAN Data Acquisition block, XCP CAN Data Stimulation block, XCP UDP Data Acquisition block, and XCP UDP Data Stimulation block has been replaced with the **Block Input/Output Settings** parameter. Using this parameter, you can select whether to apply Compu method conversion to block input or output. The table provides a comparison of the operations provided by the previous parameter as compared to the new parameter. For more information, see the XCP CAN and XCP UDP block reference pages. For more information about changes to the xcpA2L (Vehicle Network Toolbox) function and xcp.A2L (Vehicle Network Toolbox) properties, see "A2L Version 1.7.1: xcpA2L function creates A2L version 1.7.1 object" (Vehicle Network Toolbox).

| Previous XCP Block Parameter and Operations     | New XCP Block Parameter and Operations                                          |
|-------------------------------------------------|---------------------------------------------------------------------------------|
| Force Datatypes and Allow Non-Scalar — Disabled | Block Input/Output Settings — Raw values as double (no Compu method conversion) |
| Force Datatypes and Allow Non-Scalar — Enabled  | Block Input/Output Settings — Raw values (no Compu method conversion)           |
| Force Datatypes and Allow Non-Scalar — Disabled | Block Input/Output Settings — Physical values (apply Compu method conversion)   |
| Issue warning for no Compu method support.      |                                                                                 |

# **Version History**

If porting a model from R2021b to a previous release, the model issues a warning and disables values for XCP CAN/UDP STIM/DAQ blocks that use the **Block Output Settings** or **Block Input Settings** parameter set to Physical values (apply Compu method conversion).

# LIN Pack and LIN Unpack blocks for LIN bus data

In R2021b, the LIN Pack block and LIN Unpack block provide support for working with local interconnect network (LIN) bus data.

### EtherCAT Get Device State and Set Device State blocks for control of EtherCAT terminal devices state

In R2021b, you can use the EtherCAT Get Device State and EtherCAT Set Device State blocks to control the state of EtherCAT terminal devices.

### **Execution profiler for task schedule display**

In R2021b, you can use the executionProfile.schedule() function to display task scheduling in the Simulation Data Inspector. For more information, see https://www.mathworks.com/help/releases/R2021b/slrealtime/ug/profiling-target-application-execution.html.

### Disk usage display

In R2021b, the target computer disk usage appears on the **Target Configuration** tab of the Simulink Real-Time Explorer and appears on the target computer status monitor. For more information, see Simulink Real-Time Explorer and Target Computer Status Monitor.

### **Custom messages in system log**

In R2021b, you can use C++ function calls in S-functions to add custom messages in the target computer system log. For more information, see SystemLog.

# **ASAM XIL protocol for Test Cases**

In R2021b, you can interface Simulink Real-Time models with test cases from third-party software that supports the ASAM XIL API. To use an ASAM XIL simulation workflow for your real-time applications, install the Simulink Real-Time XIL API support package. Follow the workflow in Install the Simulink Real-Time Support Package for ASAM XIL Standard.

# **API for C# program control of real-time applications**

The Simulink Real-Time XIL API support package provides an API that lets you use a C# program to control real-time applications on the target computer. For more information, see https://www.mathworks.com/help/releases/R2021b/slrealtime/ug/control-real-time-application-by-using-c-sharp.html.

# API for Python program control of real-time applications

In R2021b, you can create Python programs that run real-time applications on the target computer. For more information, see https://www.mathworks.com/help/releases/R2021b/slrealtime/ug/run-real-time-application-by-using-python.html.

# Parameter structure for getparam and setparam functions

In R2021b, the operation of the getparam function and setparam function supports dot notation for:

Specifying a field of a struct for getparam. It has the same support as setparam

- Specifying an element of an array or matrix for getparam and setparam
- Specifying one field of a struct when any substructure is an array of structs for <code>getparam</code> and <code>setparam</code>

For more information, see getparam function and setparam function examples.

#### **USB** to serial for RS232 blocks

In R2021b, the RS232 mainboard blocks support connecting USB serial adapter ports. The Serial port parameter of the Legacy Serial Read block, Legacy Serial Write block, Legacy Serial Setup block, Legacy Serial Port block, and Legacy Serial Port F block means that you can select a USB Serial Port or a Legacy Serial Port.

# Functionality being removed or changed

| Functionality                                                                                                    | What Happens When<br>You Use This<br>Functionality?                                                                       | Use This Functionality<br>Instead | Compatibility<br>Considerations |
|----------------------------------------------------------------------------------------------------|----------------------------------------------------------------------------------------------------|-----------------------------------|---------------------------------|
| The TET monitor appears as a tab in Simulink Real-Time Explorer instead of operating as a separate tool. You can open this tab in Simulink Real-Time explorer by using the TET Monitor button or by using the slrtTETMonitor function to open this tab.                                                                                                    | When you open the TET<br>Monitor, it appears as a<br>tab in Simulink Real-Time<br>explorer.                               | N/A                               | N/A                             |
| The parameters for the UDP Send block have changed. For unicasting, broadcasting, and multicasting, the parameters Local IP address and Local port are optional.  The description of the UDP Send block has been updated to describe the effect of the Speedgoat configuration utility Default Gateway setting. The value range for the Local port parameter has changed to 0-65535. | The Local IP address and Local port parameters are optional. For a full description of their use, see the UDP Send block. | N/A                               | N/A                             |

| Functionality                                                                                                    | What Happens When<br>You Use This<br>Functionality?                                                                                          | Use This Functionality<br>Instead                                                                                                    | Compatibility<br>Considerations                                  |
|----------------------------------------------------------------------------------------------------|----------------------------------------------------------------------------------------------------|----------------------------------------------------------------------------------------------------|------------------------------------------------------------------|
| The parameters for the TCP Client block have changed. The parameters Client IP address and Client port are optional.                                                                                                    | The Client IP address and Client port parameters are optional. For a full description of their use, see the TCP Client block.                | N/A                                                                                                    | N/A                                                              |
| The operation of the Target.FileLog object has changed. Now, the file log import process is synchronous in MATLAB, which means that while data import is occurring, the MATLAB status is busy. The abort function has been removed. The ImportProgress property has been removed. | The file log import process is synchronous in MATLAB. If used, the abort function issues a warning.                                          | N/A                                                                                                    | N/A                                                              |
| The getTargetInfo function is removed.                                                                                                    | The getTargetInfo function is removed.                                                                                                    | Use the slrealtime.getSuppor tInfo function.                                                                                            | N/A                                                              |
| The default storage class has changed from default for model parameters and external parameters. For model parameters, the default storage class is PageSwitching. For external parameters, the default storage class is PageSwitching (slrealtime).                              | Do not use storage class default if using the page switching functions in "Additional target object ECU and XCP page functions" on page 2-2. | Use the new storage classes if using the page switching functions in "Additional target object ECU and XCP page functions" on page 2-2. | The storage class default is not compatible with page switching. |
| In R2021b, on the Real-<br>Time tab, the Batch<br>Mode button label<br>changed to Hold<br>Updates.                                                                                                    | This change affects the appearance of the button. There is no operational change.                                                            | N/A                                                                                                    | N/A                                                              |

# R2021a

Version: 7.1

**New Features** 

**Bug Fixes** 

**Version History** 

### **Parameter set operations**

In R2021a, the saveParamSet function and loadParamSet function let you save the model parameters to a file from a real-time application on the target computer and reload the parameters from the file. Using the ParameterSet object, you can work with the parameters from the development computer and transfer updated parameters to a model. For more information, see Save and Reload Parameters by Using the MATLAB Language and the ParameterSet object functions.

### **Target computer passwords**

In R2021a, you can set the password for the user account slrt on the target computer. For more information, see Change Password for Target Computer.

# **GCC** -ffast-math performance

In R2021a, you can improve real-time application performance by selecting the **Compile with GCC** - **ffast-math** configuration option. For more information, see Compile with GCC -ffast-math.

### File log data import from target computer

In R2021a, you can copy file logs for simulation runs on the target computer to the development computer and import the log data into the Simulation Data Inspector. This workflow eliminates the possibility of losing data if a communications interruption occurs during automatic file log upload. For more information, see the slrealtime.fileLogList function and the slrealtime.fileLogImport function.

# Bus signal names display in Simulation Data Inspector

In R2021a, the limitation on viewing overridden signal names in nonvirtual buses is removed. Signal names for nonvirtual buses display the bus object names or overridden names (if set) in the Simulation Data Inspector when live streaming data.

# **Simulink Real-Time Explorer application operations**

In R2021a, the Explorer provides access to real-time application actions and properties through an application context menu and access to real-time application start options through the **Start** button.

- When you right-click an application name in the Targets Tree, the Explorer displays a menu of actions for the application.
- The application Start button provides ReloadOnStop and AutoImportFileLog options.

For more information, see **Simulink Real-Time Explorer**.

# Status Monitor disk usage display

In R2021a, the Status Monitor includes a display of the disk usage of the target computer. For more information, see Target Computer Status Monitor.

### Model root inports stimulation on target computer

In R2021a, support for root inport stimulation is enhanced by the addition of the Target.Stimulation object and functions. This stimulation APIs lets you control the stimulation of root inport signal data on the target computer and get the stimulation status of the root-input ports on the target computer. You can start, pause, stop, and restart the stimulation on the target computer without reloading the real-time application. For more information, see Control and Update Stimulation of Inports to Real-Time Application.

### **Logitech G29 Steering Wheel block**

In R2021a, the Logitech G29 Steering Wheel block is supported. You can read the data from a Logitech G29 steering wheel into the model. For more information, see Logitech G29 Steering Wheel.

#### **UDP Multicast Receive block**

In R2021a, the UDP Multicast Receive block is supported, and the UDP Send block has multicast support. These blocks provide multicast message support for the UDP communications protocol. For more information, see UDP Multicast Receive and UDP Send.

### Real-time application signal values

In R2021a, the getsignal function returns the signal values from signals in the real-time application. For more information, see getsignal.

# **EtherCAT device signal names**

In R2021a, the slrealtime. EtherCAT.getSignalNames function returns the signal names for EtherCAT devices connected to a model. For more information, see slrealtime. EtherCAT.getSignalNames.

# Target computer support information

In R2021a, the getTargetInfo function returns target computer information from a target object. For more information, see getTargetInfo.

# Functionality being removed or changed

| Functionality                                                                                                    | What Happens When You Use This Functionality? | Use This Functionality<br>Instead | Compatibility<br>Considerations |
|----------------------------------------------------------------------------------------------------|-----------------------------------------------|-----------------------------------|---------------------------------|
| Change of recommended IP address for development and target computers. In R2021a, the recommended IP address for the development computer is 192.168.7.2, and the recommended IP address for the default target computer is 192.168.7.5.  This change makes the IP address recommendations in the Simulink Real-Time | Not applicable                                | Not applicable                    | Not applicable                  |
| documentation consistent with the Speedgoat documentation.                                                                                                    |                                               |                                   |                                 |
| Added support for logging<br>Stateflow states from real-<br>time applications to the<br>Simulation Data Inspector.<br>For more information, see<br>Instrument a Stateflow<br>Subsystem.                                                                                                    | Not applicable                                | Not applicable                    | Not applicable                  |

# R2020b

Version: 7.0

**New Features** 

**Bug Fixes** 

**Version History** 

#### Release notes from previous releases

In R2020b, Simulink Real-Time had a major release. The information from release notes from previous releases do not apply for R2020b and future releases.

For release notes from releases previous to R2020b, see Archived MathWorks Documentation.

# 64-bit POSIX compliant real-time operating system for target computers

Starting in R2020b, target computers use a 64-bit POSIX compliant real-time operating system. In R2020a and earlier, Simulink Real-Time used a 32-bit operating system.

In R2020b, you can install multiple real-time applications on your target computer. You can control these applications by using Simulink Real-Time Explorer, the MATLAB Command Window, or the target computer command-line interface. For more information, see Simulink Real-Time Workflows and Real-Time Application and Target Computer Modes.

You can connect to the target computer by using SSH and control real-time applications through the target computer command-line interface. For more information, see Target Computer Command-Line Interface and Execute Target Computer RTOS Commands at Target Computer Command Line.

### Tools to compile real-time applications

To compile real-time applications, the cross-compiler is provided free of charge and is installed through the Simulink Real-Time Target Support package. For more information, see Install Development Computer Software.

# **Graphical instrument panels and applications**

R2020b expands MATLAB-based API and App Designer support. You can create graphical instrument panels and other custom applications for monitoring signals and tuning parameters on your target computer. The APIs for the Instrument and Target objects support streaming data from a real-time application to an instrument panel application. Simulink Real-Time Explorer can generate code that creates these connections. For an example, see https://www.mathworks.com/help/releases/R2020b/slrealtime/ug/add-app-des-app-to-inverted-pendulum-mdl.html.

# **New Simulink Real-Time Explorer**

In R2020b, Simulink Real-Time Explorer provides a single point of contact for interacting with real-time applications. You can monitor and trace signals, tune parameters and stream data to the Simulation Data Inspector. For more information, see Configure and Control Real-Time Application by Using Simulink Real-Time Explorer.

# **Upgrade Advisor for Simulink Real-Time**

Use the Upgrade Advisor to upgrade models from previous releases. For more information, see Troubleshoot Model Upgrade for R2020b. Using the Upgrade Advisor eliminates many manual steps in upgrading a model, such as manually changing the code generation target to slrealtime.tlc.

Note that for models with their code generation target set to slrt.tlc, builds do not process and selecting **AppsSimulink Real-Time** does not set the code generation target to slrealtime.tlc.

# New File Log block and other new blocks in Simulink Real-Time block library

To support the 64-bit POSIX compliant real-time operating system for target computers in R2020b, the blocks in the Simulink Real-Time block library have been updated and new blocks added. An upgrade advisor helps you upgrade your models to use the updated blocks. For a list of all blocks, see Simulink Real-Time Blocks.

The new File Log block provides enhanced signal logging capabilities with full Simulink data type support. For an example, see https://www.mathworks.com/help/releases/R2020b/slrealtime/ug/parameter-tuning-and-data-logging.html.

### License change to support test engineering workflows

In R2020b, Simulink Real-Time does not require Simulink, Simulink Coder $^{\text{\tiny TM}}$ , and MATLAB Coder to develop apps and run scripts to interact with a real-time application. This support enables new workflows for test engineers who need to develop instrumentation, test benches, or other tooling for pre-built real-time applications.

Simulink, Simulink Coder, MATLAB Coder and the Simulink Real-Time Target Support Package are required to create models and build real-time applications.

For more information regarding product dependencies, see Product Requirements & Platform Availability for Simulink Real-Time. For a description of software installation and licensing, see Install Development Computer Software.

# Target Computer Upgrade by Using Speedgoat Software

In R2020b, the change to a 64-bit POSIX compliant real-time operating system on the target computer requires a software upgrade for your Speedgoat real-time target machine. For this upgrade, the Speedgoat I/O Blockset provides an interactive tool. To retain compatibility with previous versions of MATLAB, you can choose to upgrade the target machine to a dual-boot system where you can select the operating system at startup. Or, you can upgrade the target machine to use only the new operating system. For the upgrade, you need a USB drive and the target machine needs a keyboard and a monitor.

To upgrade your software:

- **1** Install Simulink Real-Time and other required products.
- 2 Install the Simulink Real-Time Target Support Package by using the MATLAB Add-Ons menu.
- **3** Install the Speedgoat I/O Blockset. Go to the Speedgoat customer portal.
- **4** To start the target machine upgrade, in the MATLAB Command Window, type:

speedgoat.migrateTarget

For more information, go to the Speedgoat website.

### **Bus Signal Names Display Limitation in Simulation Data Inspector**

For Simulink Real-Time models, there are some limitations on displaying signal names and grouping signals for live streaming to the Simulation Data Inspector. These limitations apply only to live streaming. When simulating the model or using the File Log block for signal data logging, signal names and signal grouping appear correctly in the Simulation Data Inspector.

- Signal names for non-virtual buses display the bus object names (not overridden names) in the Simulation Data Inspector when live streaming.
- Signals that are grouped into a virtual bus display as individual signals in the Simulation Data Inspector when live streaming.

#### Global Data Stores for Referenced Models

In R2020b, Simulink Real-Time model builds support global data stores for referenced models. For more information, see Data Store Memory and Local and Global Data Stores (Simulink).

# **Functionality Being Removed or Changed**

The functionality being removed or changed table indicates a number of removed product features due to the operating system change to the QNX® Neutrino® real-time operating system for target computers.

If any of the removed functionality is important to your workflow, please provide feedback through the **Why did you choose this rating?** feedback for this help page.

| Functionality                                                                                                    | What Happens When<br>You Use This<br>Functionality?                                                                                                    | Use This Functionality<br>Instead                                 | Compatibility<br>Considerations |
|----------------------------------------------------------------------------------------------------|----------------------------------------------------------------------------------------------------|-------------------------------------------------------------------|---------------------------------|
| Block library xpcethernetlib and blocks are removed:  Real-Time Ethernet Configuration Create Ethernet Packet Ethernet Tx Ethernet Rx Extract Ethernet Packet Header Extract Filter Address Filter Type | The model Upgrade Advisor warns that these blocks are unavailable. In R2020b, no replacement suggestions are available for these blocks.  For more information, see Troubleshoot Model Upgrade for R2020b. | Consider using UDP and TCP blocks instead of raw Ethernet blocks. |                                 |

| Functionality                                                                                                    | What Happens When<br>You Use This<br>Functionality?                                                                                                    | Use This Functionality<br>Instead | Compatibility<br>Considerations |
|----------------------------------------------------------------------------------------------------|----------------------------------------------------------------------------------------------------|-----------------------------------|---------------------------------|
| Block library xpcvideousblib, block library xpcvideoutillib and blocks are not available:  From USB Video Device  USB Video Device List  Video Display  Image Receive  Image Transmit  JPEG Compression                                                                                                    | The model Upgrade Advisor warns that these blocks are unavailable. In R2020b, no replacement suggestions are available for these blocks.  For more information, see Troubleshoot Model Upgrade for R2020b. |                                   |                                 |
| Blocks from library slrtlib are removed:  Scope removes Target Scope, Host, Scope, and File Scope blocks  To Target From Target From File Video Display Task Execution Time Elapse Time Time Stamp Delta CPU Temperature Minimum Available Stack Size Current Available Stack Size Current Available Stack Size | The model Upgrade Advisor warns that these blocks are unavailable. In R2020b, no replacement suggestions are available for these blocks.  For more information, see Troubleshoot Model Upgrade for R2020b. |                                   |                                 |

| Functionality                                                                                                    | What Happens When<br>You Use This<br>Functionality?                                                                                                    | Use This Functionality<br>Instead                                                                          | Compatibility<br>Considerations |
|----------------------------------------------------------------------------------------------------|----------------------------------------------------------------------------------------------------|----------------------------------------------------------------------------------------------------|---------------------------------|
| Block from library logitechG29 is not available:  • Steering Wheel Read                                                                                                    | The model Upgrade Advisor warns that this block is unavailable. In R2020b, no replacement suggestion is available for this block.  For more information, see Troubleshoot Model Upgrade for R2020b.                                                   |                                                                                                    |                                 |
| Support is removed for signals marked for buffered logging with the Simulation Data Inspector. All signals are marked for immediate logging (also referred to as signal streaming). | The model Upgrade Advisor warns that signals marked for buffered logging are not supported. In R2020b, the Upgrade advisor offers to change the marked signals to immediate logging. For more information, see Troubleshoot Model Upgrade for R2020b. | For buffered logging,<br>connect a File Log block in<br>place of marking a signal<br>for buffered logging. |                                 |
| Support is removed for the Simulink Real-Time API for Microsoft .NET Framework and for the Simulink Real-Time C API.                                                                |                                                                                                    |                                                                                                    |                                 |
| Support is removed for the Simulink Real-Time Performance Advisor Checks.                                                                                                    |                                                                                                    |                                                                                                    |                                 |

| Functionality                                                                                                    | What Happens When<br>You Use This<br>Functionality?                                                                      | Use This Functionality<br>Instead                                                                                                    | Compatibility<br>Considerations |
|----------------------------------------------------------------------------------------------------|----------------------------------------------------------------------------------------------------|----------------------------------------------------------------------------------------------------|---------------------------------|
| Support is removed for these MATLAB objects and their related functions:  SimulinkRealTime.fil eScope  SimulinkRealTime.hos tScope  SimulinkRealTime.tar getScope  SimulinkRealTime.fil eSystem  SimulinkRealTime.cra shInfo | When run, scripts and callbacks that use these objects and related functions warn that these features are not supported. | Mark signals for logging with the Simulation Data Inspector or connect the signal to a File Log block for viewing in the Simulation Data Inspector. For more information, see https://www.mathworks.com/help/releases/R2020b/slrealtime/ug/inspect-signals-in-external-mode-using-simulation-data-inspector.html. |                                 |
| Support is removed for some properties of these MATLAB objects:  Scopes property of SimulinkRealTime.tar get                                                                                                    | When run, scripts and callbacks that use these properties warn that these features are not supported.                    |                                                                                                    |                                 |

| Functionality                                                                      | What Happens When<br>You Use This<br>Functionality?                                                   | Use This Functionality<br>Instead                                        | Compatibility<br>Considerations |
|------------------------------------------------------------------------------------|----------------------------------------------------------------------------------------------------|--------------------------------------------------------------------------|---------------------------------|
| Support is removed for these MATLAB functions:                                     | When run, scripts and callbacks that use these                                                        |                                                                          |                                 |
| viewTargetScreen                                                                   | functions warn that these features are not                                                            |                                                                          |                                 |
| slrtsetCC                                                                          | supported.                                                                                            |                                                                          |                                 |
| slrtgetCC                                                                          |                                                                                                    |                                                                          |                                 |
| SimulinkRealTime.uti ls.minimumSampleTime                                          |                                                                                                    |                                                                          |                                 |
| SimulinkRealTime.uti<br>ls.createInstrumenta<br>tionModel                          |                                                                                                    |                                                                          |                                 |
| SimulinkRealTime.uti<br>ls.getFileScopeData                                        |                                                                                                    |                                                                          |                                 |
| getPCIInfo                                                                         |                                                                                                    |                                                                          |                                 |
| addscope                                                                           |                                                                                                    |                                                                          |                                 |
| getscope                                                                           |                                                                                                    |                                                                          |                                 |
| remscope                                                                           |                                                                                                    |                                                                          |                                 |
| getDiskSpace                                                                       |                                                                                                    |                                                                          |                                 |
| createStandAlone                                                                   |                                                                                                    |                                                                          |                                 |
| getlog                                                                             |                                                                                                    |                                                                          |                                 |
| getscope                                                                           |                                                                                                    |                                                                          |                                 |
| SimulinkRealTime.cop<br>yFileToHost                                                |                                                                                                    |                                                                          |                                 |
| SimulinkRealTime.cop<br>yFileToTarget                                              |                                                                                                    |                                                                          |                                 |
| <pre>display(crashinfo_ob ject)</pre>                                              |                                                                                                    |                                                                          |                                 |
| update(crashinfo_object)                                                           |                                                                                                    |                                                                          |                                 |
| Support is removed for the slrtexplr command to start Simulink Real-Time Explorer. | If you type slrtexplr in the MATLAB Command Window, you are prompted to use the slrtExplorer command. | Use the slrtExplorer<br>command to start Simulink<br>Real-Time Explorer. |                                 |

| Functionality                                                                                                    | What Happens When<br>You Use This<br>Functionality?                                                                 | Use This Functionality<br>Instead                                                                                                    | Compatibility<br>Considerations |
|----------------------------------------------------------------------------------------------------|----------------------------------------------------------------------------------------------------|----------------------------------------------------------------------------------------------------|---------------------------------|
| Support is removed for Simulink Real-Time Explorer based instrument panels (*.slrtip).                                                                                                    | In R2020b, Simulink Real-<br>Time Explorer cannot open<br>instrument panel files.                                   | Use instrumentation object<br>based instrument panels.<br>For more information, see<br>Instrumentation Apps for<br>Real-Time Applications.                                                                                                  |                                 |
| Support is removed for Simulink Real-Time Explorer based signal logging to files.                                                                                                    | In R2020b, Simulink Real-<br>Time Explorer cannot<br>create these files.                                            | Connect a File Log block<br>in place of using Simulink<br>Real-Time Explorer for<br>signal logging to files.                                                                                                    |                                 |
| Support is removed for FORTRAN S-functions.                                                                                                    | The model build warns that these features are not supported.                                                        | Use C/C++ S-functions.                                                                                                    |                                 |
| Support is removed for Target object properties TimeLog, OutputLog, TETLog, and StateLog.                                                                                                    | When run, scripts and callbacks that use these target object properties warn that these features are not supported. | Use the TET Monitor or execution profiling to observe this information. For more information, see slrtTETMonitor and getProfilerData.                                                                                                    |                                 |
| Support is removed for the slrt.tlc code generation target and its associated configuration parameters. The Simulink Real-Time pane is removed from the Code Generation tab of the Configuration Parameters dialog box. | Advisor warns when a model uses unavailable configuration parameters. When you save the model,                      | The slrealtime.tlc code generation target replaces slrt.tlc.                                                                                                    |                                 |
| Support for Visual C/C++ compiler is removed.                                                                                                    | The toolchain for the slrealtime.tlc code generation target uses the QNX Neutrino C/C++ compiler.                   | Use QNX Neutrino C/C++ compiler that is installed with support package.  If your workflow to build real-time applications applies external code integration, re-compile and link all external sources with the QNX Neutrino C/C++ compiler. |                                 |

| Functionality                                                                              | What Happens When<br>You Use This<br>Functionality?                                                                                            | Use This Functionality<br>Instead                                                                                                    | Compatibility<br>Considerations |
|--------------------------------------------------------------------------------------------|----------------------------------------------------------------------------------------------------|----------------------------------------------------------------------------------------------------|---------------------------------|
| Communications setup support for the development computer and target computer has changed. | Until the target computer is updated to use the QNX Neutrino operating system, the development computer cannot connect to the target computer. | For information about communications setup for the development computer, see Development Computer Requirements and Enable Development Computer Communication (Windows).  For information about communications setup for the target computer, see the Speedgoat documentation. |                                 |
| Target computer boot method support has changed.                                           | Until the target computer is updated to use the QNX Neutrino operating system, the target computer cannot boot.                                | For information about boot method support for the target computer, see the Speedgoat documentation.                                                                                                    |                                 |

| Functionality                                                                                                    | What Happens When<br>You Use This<br>Functionality?                                                                                      | Use This Functionality<br>Instead                                                                                                    | Compatibility<br>Considerations |
|----------------------------------------------------------------------------------------------------|----------------------------------------------------------------------------------------------------|----------------------------------------------------------------------------------------------------|---------------------------------|
| Support for target computer keyboard (console) commands has changed. The target computer command-line interface changes include:  Removed target object property commands, including getpar, setpar, stoptime, sampletime.  Removed scope and video object function commands, including addscope, remscope, startscope, stopscope, addsignal, remsignal, show, hide.  Removed scope object property commands, including numsamples, decimation, grid, scopemode, triggermode, prepostsamples, triggersignal, triggersample, triggerscope, triggerscope, triggerscope, triggerscope, triggerscope, triggerscopesample, ylimit.  Removed aliasing with variable command commands, including | With the target computer operating system change to QNX Neutrino, previous target computer operating system commands are not recognized. | For information about commands that you can run on the target computer by using an SSH utility on the development computer or by using the target computer keyboard, see Target Computer Command-Line Interface. |                                 |
| setvar, getvar, delvar, delallvar, showvar.                                                                                                    |                                                                                                    |                                                                                                    |                                 |
| Support for MATLAB compiler deployment of MATLAB applications to control real-time applications is disabled.                                                                                                    | In R2020b, MATLAB application that control real-time applications cannot be compiled with the MATLAB compiler.                           |                                                                                                    |                                 |

| Functionality                                                                                                    | What Happens When<br>You Use This<br>Functionality?                                                 | Use This Functionality<br>Instead                                                                                                    | Compatibility<br>Considerations |
|----------------------------------------------------------------------------------------------------|----------------------------------------------------------------------------------------------------|----------------------------------------------------------------------------------------------------|---------------------------------|
| Generation of ASAP2 (A2L) data description file has changed.                                                                | The Generate INCA/<br>CANape extensions<br>configuration parameter is<br>not supported or required. | In R2020b, the real-time application contains the A2L file information.  To extract the generated A2L file from real-time application file, use the extractASAP2 function. |                                 |
| Support for the setparam function has changed. This function does not support the return history option that was supported. |                                                                                                    | Not available                                                                                                    |                                 |